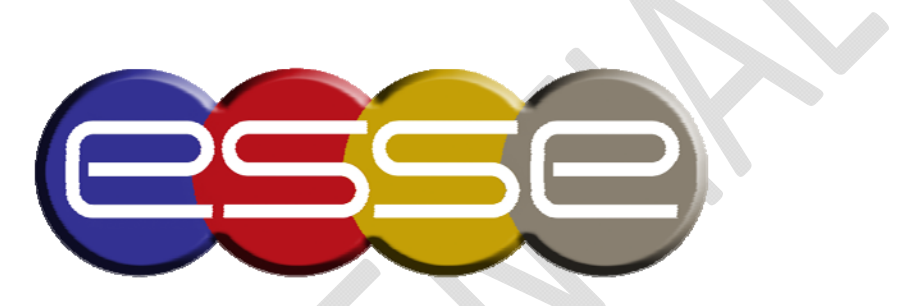

Electronic Solutions & Services Est.

# 1 BRIEF OVERVIEW ABOUT THE SOFTWARE:

The software is designed and developed to fit any Valet Parking Company. (Details in part 2 of this document).

The software is developed using the latest technology in designing, Development and Database data storage.

Technology used:

- VB.net 2010 using the latest components like infrajistics 2012, component one 2011 and Telerik 2012 which allow the software to be more flexible and friendly user interface.
- Data base engine SQL server 2008 which allows multi users with different privileges to access the data and read/write any specific record saved on the server and it can be accessed from one PC or other PCs through network.

# Advantages:

- Save very large number of data more than 3,000,000 records
- Very fast loading and get the data
- Multi users
- **Friendly user interface**
- Easy to learn
- Used on different operating system(s)
- Minimal hardware requirements
- Flexible can be updated at any time without affecting any information \*

\* The update means for any new requirement nothing will affect your data, it will be appended normally. Any new update "requirement not listed in the part 2 of this document" an extra charge will be added, after both sides approval.

# 2 SOFTWARE STRUCTURE & MODULES

# Administrator / Multi users

- Administrator
	- o You can create from one to many admin users
	- o Full privilege
	- o Can search, edit and delete any record already saved in the system
	- o Keeps user's logging history
- User/Normal user
	- o You can create from one to many normal users
	- o Each one has its own privileges
- Users logging/History
	- o Date login
	- o Date log out
	- o All the steps done by each Normal user and Administrator
	- o Each user has its own log
- Only the admin can check the log for each user
- The admin cannot edit or delete any previous logging record for any type of user (for security reasons)

# Cards

- Manage cards
	- o Read card id from "Roger Card Reader" or any Access point
- Save in to card data base
- Date saved
- Assign client (if any)
- Card ID
- Card created date
- Card expiration date
- Client
	- Manage client
		- o Client name
		- o Client address
		- o Client phone number
		- o Client car
		- o Select amount type (details later)
		- o client amount (remain balance)

## client**'**s history

- view all transactions
	- o date
	- o time
	- o date in
	- o date out
	- o transaction balance
	- o client's payments
	- o client's balance
	- o print account statement
	- o print invoice
	- o print receipt
	- $\circ$  search by date (from  $-$  to)
- view all previous transactions

# Cards history

- View by card ID
- View all card transactions
- View all the payments
- View balance (if any)
- Search by date (from  $-$  to)
- View all previous transactions
- Print report
- Print invoice
- Print receipt

Assign to a client

# Daily history

- View daily transactions
	- o Grouped by card ID or/and client name
- Print summary daily report
- Printed by user ID (employee or admin)
- view total cash balance
- view total debit
- search by date to view previous daily records

## close your day

close your day button in order to close previous day and start a new day

#### expenses

- expenses type
- expenses name
- expenses balance

## expenses history

- your payments history
	- o date
	- o amount
	- o balance
- print statement
- view all previous expenses records and payments (search by date)
- paid by user ID

## suppliers

- manage suppliers
	- o name
	- o address
	- o phone number
	- o balance

## suppliers history

- view all your orders
- view all your payments
- view all your orders invoices
- print your account statement
- view previous orders (search by date)

## statistical reports

- search by date
- report by user ID
- report by date
- report by client
- report by card
- ALL statistical reports show the summary of the transactions amount and count
- Invoice log
- Receipt log
- Transaction record details
	- Date
	- Date/Time in
	- Date/Time out
	- Calculated amount (details later)
	- Difference in time out time in \* amount
	- Client name
	- Card ID
	- User ID and name
	- Paid or not paid
	- Balance

# CASH IN/OUT

- On payment
	- o The user enters the amount given
	- o The system automatically generates and shows the return money amount
- Shift out
	- o When user's logout the system
	- o New record is generated shows:
	- o Auto calculated transactions prices
- o Assign to the new user (means the amount will be given to the new user for a new shift)
- o OR assign to the ADMIN (means the amount will be given to the assigned admin)

## Manage amount

- Hourly basis
- Monthly basis
- Daily basis
- Extra charge
- The calculation of the transaction's price is based on the above prices

# Summary report

- Search by date
- Calculate all the income money
	- o Shown in details
- Calculate all the expenses
	- o Shown in details
- Calculate all the suppliers payments
	- o Shown in details
- Calculate the difference and shows an ESTIMATED PROFIT AMOUNT
- Manage Hardware signals **–** Main configuration
	- This configuration is mainly done once on each station/new location
	- Connect the roger card reader to the software / Connect the "Access point" to the software.
	- Send signal when read card and after system validation
		- $\circ$  Check if the date of the card is less or equal to the expiration date given by the administrator
		- o Send an open signal to the "Access point" to open.
		- o Else shows an ALERT to the system
	- OPEN/CLOSE signal to the "Access point" from the system